## **Дисциплина «Оптические системы передачи» Методические указания по выполнению лабораторных работ.**

# **Литература:**

Б.К. Никитин, А.Н. Сергеев, Г.М. Смирнов. «Техническая эксплуатация ВОЛС. Лабораторный практикум» СПбГУТ, 2017.

## **Лабораторная работа №1. Исследование временной когерентности полупроводникового лазерного диода.**

# 1.Цель работы.

Цель работы – провести исследование временной когерентности излучения полупроводникового излучателя, работающего в лазерном и светодиодном режимах.

### 2. Задание на работу.

 Перед выполнением работы необходимо изучить теоретически основные принципы работы лазерного диода и светоизлучающего диода, основные параметры полупроводниковых излучателей ( ватт – амперные характеристики, спектральные характеристики ) , понятие временной когерентности и пространственной когерентности, а также принцип измерения временной когерентности с использованием интерферометра Майкельсона . Особое внимание необходимо уделить зависимости функции временной когерентности от спектральных характеристик излучения.

3.Описание лабораторной установки.

Блок – схема лабораторной установки приведена на рис. 1. В процессе выполнения лабораторной работы производятся:

- 1. Исследование основных принципов измерения временной когерентности интерферометрическими методами.
- 2. Исследование конструкции и принципа работы интерферометра Майкельсона.
- 3. Экспериментальное измерение функции временной когерентности излучения полупроводникового лазера, работающего ы лазерном и светодиодном режиме.
- 4. Вычисление длины когерентности, времени когерентности и ширины спектра излучения для обоих режимов работы излучателя.
- 5. Вычисление длины резонатора и межмодового интервала для оптического резонатора полупроводникового лазера.
- 6. Построение теоретической зависимости для функции временной когерентности излучения полупроводникового лазера.

Лабораторная установка состоит из следующих узлов:

Источник питания полупроводникового лазера 1, полупроводниковый лазерный диод 2 с волоконным световодом 4, линзовый коллиматор пучка света 3, светоделительный кубик 5, зеркало 6 , смонтированное на пьезокерамическом микропозиционере 7 , звуковой генератор 8 , зеркало 9 , смонтированное на микропозиционере 10, фотоприемник 11 , осциллограф 12 , аналоговый коммутатор 13 .

 Оптическое излучение ( пунктирная линия на рис . 1 ) от полупроводникового излучателя 2 , пройдя через волоконный световод 4, преобразуется в квазипараллельный пучок света коллиматором 3 , вводится в светоделительный кубик 5 , который расщепляет пучок на два пучка приблизительно равной интенсивности.

Оба расщепленных пучка отражаются от зеркал 6 и 9 и объединяются на фотоприемнике 11, при этом в плоскости фотоприемника возможно наблюдать интерференционную картину – результат интерференции между обоими пучками света. Зеркало 9 смонтировано на микропозиционере 10, позволяющем изменять разность хода между обоими пучками . Цена деления шкалы микропозиционера 10 мкм. Смещение зеркала 9 на величину l соответствует изменению разности хода между интерферирующими пучками на величину  $\Delta L=2 \Delta l$ .

Зеркало 6 смонтировано на пьезокерамическом микропозиционере 7. Под действием синусоидального напряжения от генератора 8 зеркало 6 совершает синусоидальные колебания, что приводит к перемещению интерференционных полос поперек входной апертуры фотоприемника. В результате этого выходной сигнал фотоприемника изменяется от максимума до минимума , когда разность хода между интерферирующими лучами изменяется на  $\lambda/2$ .

Сигнал с выхода фотоприемника 11 проходит через аналоговый коммутатор 13 , который периодически замыкает вход осциллографа на землю. Это позволяет наблюдать и измерять на осциллографе одновременно максимальное и минимальное значения интенсивности интерференционной картины  $I_{MIN}$  and  $I_{MAX}$  (рис.2).

Последовательность выполнения работы.

1. Прочитать описание к работе. Определить местонахождение всех оптических и механических элементов установки , регулировочных винтов и ручек настройки ,

электронных узлов и их органов управления . **Внимание !**Перед включением установки уменьшите ток накачки излучателя до минимума ( для этого поверните ручку регулировки тока накачки против часовой стрелки до упора ).

2. Измерьте экспериментальную зависимость модуля функции временной когерентности от разности хода интерферирующих лучей для лазерного и светодиодного режимов работы полупроводникового излучателя. Измерьте расстояние между максимумами огибающей измеренной зависимости. Для этого необходимо: Включить источник питания, осциллограф и все другое оборудование. Установить лазерный режим работы полупроводникового излучателя. Для этого необходимо установить максимальный ток накачки лазера – повернуть ручку регулировки тока накачки по часовой стрелке до упора .Установить нулевую разность хода интерферирующих лучей в интерферометре  $\Delta L=0$ . При этом сигнал интерференции будет максимальным. Используя лист бумаги, закрывать последовательно каждое из зеркал интерферометра 6

и 9 и измерять интенсивность света в каждом из интерферирующих пучков  $I_1$  и  $I_2$ . a. Отметить положение лимба отсчета микропозиционера и использовать его как нулевое деление шкалы. Смещать зеркало 9 от этого начального положения с шагом 5 микрометров (половина наименьшего деления микрометрического винта). Измерить значения  $I_{MIN}$  и  $I_{MAX}$  соответствующие каждому положению зеркала 9 в пределах 200 – микронного интервала от нулевого положения зеркала. Значения I<sub>MIN</sub> и IMAX измеряются по экрану осциллографа. После окончания измерений вновь установить нулевую разность хода между интерферирующими пучками  $\Delta L=0$ .

b. Передвигая зеркало9 от нулевого положения, найти второй максимум интерференционной картины, используя экран осциллографа (второй максимум существенно меньше первого, поэтому вращать микрометрический винт медленно, внимательно наблюдая за

 интерференционной картиной ). Используя шкалу на лимбе микрометрического винта, измерить расстояние между первым и вторым максимумами  $\Delta$  K.

- c. Установить светодиодный режим работы излучателя. Для этого необходимо уменьшить ток накачки излучателя, повернув ручку регулировки тока в первое отмеченное положение.
- d. Проверить отсутствие интерференции за пределами области главного максимума кривой видности интерференционной картины.
- e. Повторить измерения зависимости  $I_{MIN}$  и  $I_{MAX}$  от разности хода  $\Delta L$  между интерферирующими пучками для светодиодного режима работы излучателя.

3. Используя измеренные значения, построить нормированную зависимость модуля функции когерентности  $|\mu_T(\Delta L)|$  для обоих режимов работы излучателя, в соответствии с формулой:

$$
|\mu_{T}(\Delta L)| = \frac{\{I_{MAX}(\Delta L) - I_{MIN}(\Delta L)\} \{I_{MAX}(\Delta L=0) + I_{MIN}(\Delta L=0)\}}{1}
$$
 1

4. Используя построенную зависимость, определить длину когерентности  $\Delta L_K$  как разность хода между интерферирующими пучками  $\Delta L$ , для которой значение |  $\mu_{\rm T}(\Delta L_{\rm K})=0.707$  для обоих режимов работы излучателя.

5. Рассчитать время когерентности для обоих режимов работы излучателя:

$$
\tau = \Delta L_K/C \qquad \qquad 2
$$

где C скорость света.

6. Рассчитать ширину спектра излучения полупроводникового излучателя для обоих режимов работы излучателя, используя формулы 3 и 4:

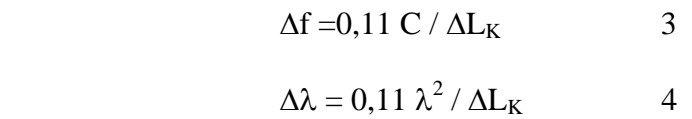

где  $\lambda = 0.85$  µm, длина волны излучения.

Построить теоретическую зависимость модуля функции временной когерентности от разности хода интерферирующих пучков  $\Delta L$  для лазерного режима работы излучателя, используя формулу

$$
|\mu_{\text{T} \text{THEOR}}(\Delta L)| = \exp \{-0.11\pi \mid \Delta L \mid / \Delta L_K\}
$$

7. Используя экспериментальные данные для лазерного режима, определить продольный размер резонатора полупроводникового лазера, образованного сколотыми гранями полупроводникового кристалла:

 $L_{\text{CAV}} = \Delta l_K / n_{\text{GR}}$  6 где  $\Delta$ l <sub>K</sub> - расстояние между первым и вторым максимумами интерференционной картины,  $n_{GR} = 4 - r$ рупповой показатель преломления для GaAlAs – планарного волновода лазера.

8 . Вычислить межмодовый интервал для резонатора лазера, используя формулу:

 $\Delta f_M = C/2 n_{GR} L_{CAV}$  7<br>  $\Delta \lambda_M = \lambda^2 / 2 n_{GP} L_{CAV}$  8  $\Delta\lambda_{\rm M} = \lambda^2 / 2 \text{ n G} \text{ G} \text{R} \text{ L}_{\rm CAV}$  8

9 . Определить полное число продольных мод в спектре излучения лазера по формуле:

$$
M = \Delta\lambda / \Delta\lambda_M \tag{9}
$$

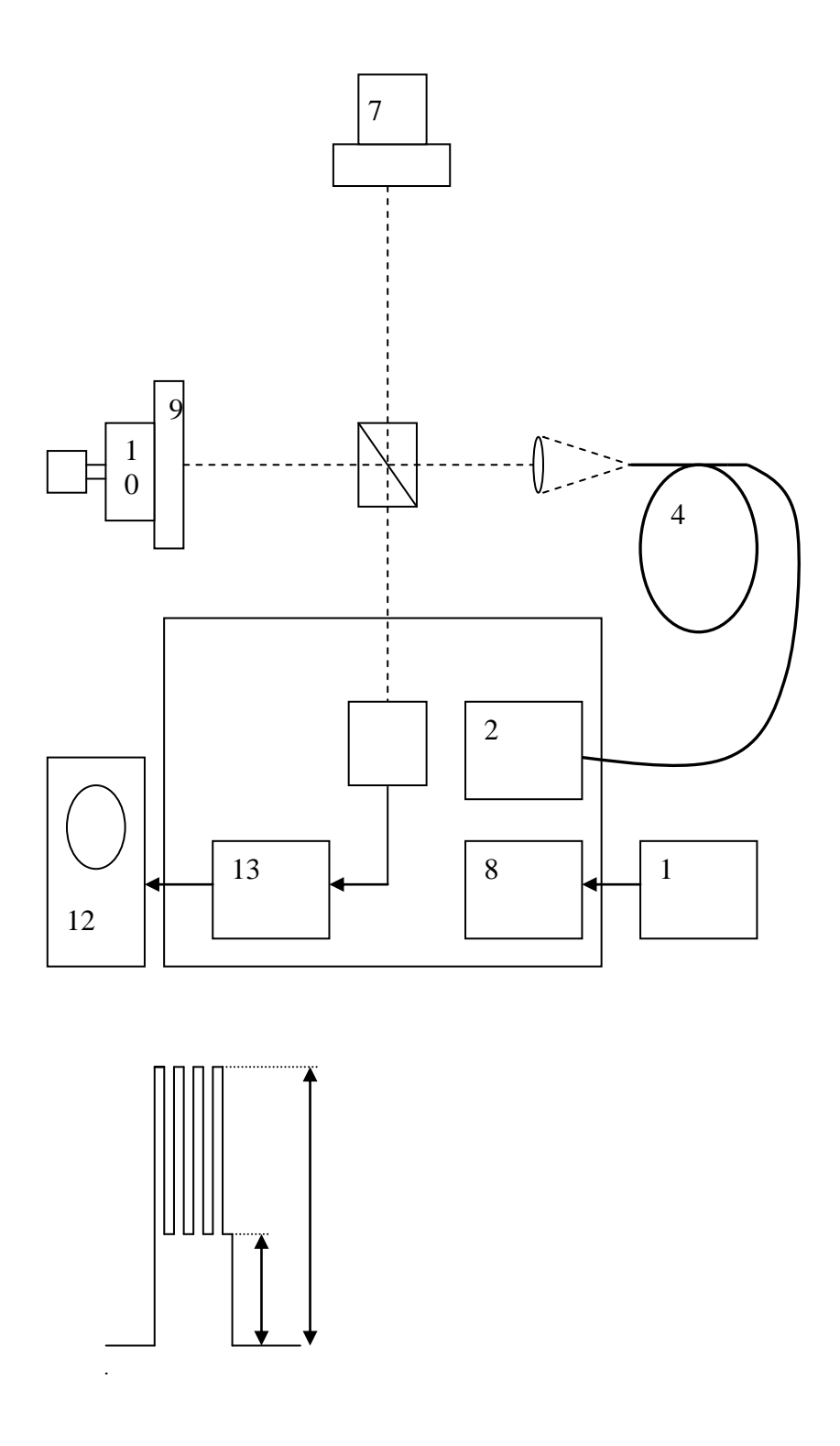

Рис.1. Блок – схема лабораторной установки

Содержание отчета о работе:

- 1. Блок схема лабораторной установки.
- 2. Результаты измерений в виде таблиц.
- 3. Результаты расчетов по формулам 1 9.
- 4. Графики экспериментальных зависимостей  $\mu_T(\Delta L)$  | для лазерного и светодиодного режимов и  $|\mu_{\text{T} \text{THEOR}}(\Delta L)|$  для лазерного режима.
- 5. Анализ результатов и выводы по работе.

Контрольные вопросы:

- 1. Обясните понятие "время когерентности".
- 2. Объясните зависимость между временем когерентности и шириной спектра излучения.
- 3. Объясните зависимость между временем когерентности и длиной когерентности.
- 4. Чем определяется пространственый период между интерференционными полосами на выходе интерферометра?
- 5. Объсните зависимость между видностью интерференционной картины и коэффициентом деления светоделительного кубика.
- 6. Объсните зависимость между видностью интерференционной картины и углом между направлениями поляризации обоих интерферирующих пучков.
- 7. Объясните зависимость между видностью интерференционной картины и углом между направлениями распространения обоих интерферирующих пучков.
- 8. Какими факторами определяется время когерентности излучения одномодового лазера?
- 9. Какими факторами определяется время когерентности излучения многомодового лазера?
- 10. Обясните изменение времени когерентности и эволюцию спектра полупроводникового излучателя при переходе из светодиодного в суперлюминесцентный и далее в лазерный режим работы .

Рекомендуемая литература:

# Литература, используемая в учебном процессе ( Центральные издательства )

1. М.М.Бутусов, С.Л.Галкин, В.Н. Гомзин, С.М.Верник "Волоконно-оптические системы передачи ", M., Радио и связь,1992г.

2 . М.М.Бутусов, С.Л.Галкин,С.П.Оробинский,Б.Пал " Волоконная оптика и приборостроение ", Л.,Машиностроение , Лен. отд. ,1987 г.

3. Волноводная оптоэлектроника, под ред.Т.Тамира, М.,Мир, 1991 г.

4. А.Козанне,Ж.Флере, Г.Мэтр,М.Руссо " Оптика и связь " , М., Мир, 1984 г.

5. Дж. Гауэр " Оптические системы связи ", М.,Радио и связь,1989 г.

- 6. Суэмацу Я. " Основы оптоэлектроники ", М.,Мир, 1988 г.
- 7. А.Ярив " Введение в оптическую электронику ", М., Высшая школа , 1983 г.

8. А.Ярив " Квантовая электроника ", М., Сов. Радио , 1980 г.

9. Н.В.Карлов " Лекции по квантовой электронике ", М.,Наука, ГРФМЛ, 1988 г.

10. К.И.Крылов,В.Т.Прокопенко, В.А.Тарлыков "Основы лазерной техники" Л.,Машиностроение , Лен. отд. ,1990 г.

- 11. О.Звелто " Принципы лазеров ",М.,Мир, 1990 г.
- 12." Полупроводниковые инжекционные лазеры ", под. ред. У.Тсанга, М.,Радио и связь,1990
- 13. В.П.Грибковский " Полупроводниковые лазеры ", Минск, Университетское изд .,1988 г.

14. М.Борн,Э.Вольф " Основы оптики " , М.,Наука, ГРФМЛ, 1970 г.

15. О.М.Марченко " Когерентность и статистические свойства света

# **Дисциплина «Оптические системы передачи» Лабораторная работа №2. ИССЛЕДОВАНИЕ ВОЛЬТ-АМПЕРНЫХ ХАРАКТЕРИСТИК ФОТОДИОДОВ**

#### 1. Цель работы

Целью работы является экспериментальное исследование вольт-амперных характеристик германиевого и кремниевого фотодиодов.

#### 2. Задание на лабораторную работу

Перед выполнением работы должны быть изучены физические процессы в p-n структуре при прямом и обратном смещении освещенного и неосвещенного фотодиодов, особенности их вольт-амперных характеристик (зависимости тока через фотодиод от поданного на него напряжения) [2, с.272-277; 3,с.72-93].

Перед включением аппаратуры необходимо изучить описание лабораторной установки. Включение приборов производится с разрешения преподавателя.

В процессе выполнения лабораторной работы производится:

- изучение процессов в p-n структуре при прямом и обратном смещении освещенного и неосвещенного фотодиодов;
- изучение состава лабораторного оборудования;
- экспериментальное исследование вольт-амперных характеристик германиевой и кремниевой p-n структур.
- 3. Описание лабораторной установки для измерения вольт-амперных характеристик полупроводниковых фотодиодов.

Схема лабораторной установки приведена на рис.2.

Напряжение от источника питания 1 через резистор R подается на исследуемый фотодиод. Переключателем 3 осуществляется выбор одного из фотодиодов. Переключатель 2 позволяет изменить полярность напряжения и подавать на фотодиод прямое или обратное смещение.

Фотодиоды освещаются источником белого света 6; регулировка оптической мощности производится изменением напряжения блока питания источника излучения 7.

Напряжение на фотодиодах регистрируется вольтметром 4. Ток фотодиода определяется по величине напряжения на сопротивлении R = 200 Ом, измеряемого вольтметром 5.

- 4. Методические указания к выполнению работы.
- 1.1. Изучить теоретические сведения по данной работе, изложенные в [2, с.272-277; 3,с.72-93].

При подготовке к лабораторной работе следует иметь в виду, что фотодиод представляет собой монолитную полупроводниковую структуру, содержащую области с различными типами проводимости ( n и p типа). На границе этих областей образуется область объемного пространственного заряда, называемая p-n переходом, которая обладает выпрямляющими свойствами. При приложении к неосвещенному p-n переходу внешнего

электрического поля в прямом направлении высота потенциального барьера и ширина области пространственного заряда уменьшаются. Число носителей заряда, преодолевающих потенциальный барьер, увеличивается, и ток основных носителей заряда (электроны в nобласти и дырки в p-области) возрастает.

При определенном значении обратного смещения диффузионный ток основных носителей становится равным нулю. Во внешней цепи протекает только небольшой обратный ток, образованный неосновными носителями.

Вольт-амперная характеристика (ВАХ) неосвещенного фотодиода, таким образом, определяется следующим выражением:

$$
I = Is\left[\exp(q\frac{U}{RT}) - 1\right],\tag{1}
$$

где q – заряд электрона;

U- напряжение, приложенное к p-n переходу;

k- постоянная Больцмана;

T – температура в градусах Кельвина.

$$
Is = \frac{qD_n S}{L_n} n_{P_0} + \frac{qD_p S}{L_p} p_{n_0}
$$

 $L_n$ ,  $L_p$  – диффузионная длина для электронов и дырок соответственно;

Dn, D<sup>p</sup> – коэффициенты диффузии для электронов и дырок соответственно;

S – площадь перехода.

При освещении фотодиода в обеих областях образуются пары носителей заряда. При этом дырки из n- области полем пространственного заряда переносятся в p-область, а электроны из р- области в n- область, т.е. р-n переход осуществляет пространственное разделение носителей заряда, возникших вследствие оптической генерации. Разделенные носители заряда уменьшают объемный пространственный заряд и создают между n и р областями разность потенциалов. ВАХ освещенного фотодиода имеет вид

$$
I = Is \left[ \exp(q \frac{U}{RT}) - 1 \right] - I\phi \,, \tag{3}
$$

где Iф – фототок.

$$
I\phi = \eta q \frac{P}{h\nu},\tag{4}
$$

- квантовый выход (отношение числа носителей, созданных при воздействии света, к полному числу фотонов, падающих на фотодиод);

h – постоянная Планка;

- частота излучения;

Р – мощность излучения.

Фототок начинает вносить существенный вклад в общий ток I при обратном смещении р-n перехода. При прямом смещении фототок становится слаборазличимым на фоне большого прямого тока основных носителей.

Характеристики фотодиода в большой степени определяются используемым материалом полупроводника.

Одним из физических процессов, лежащих в основе работы фотодиода, является собственное поглощение оптического излучения. При этом оптическое излучение поглощается полупроводником, если ширина его запрещенной зоны меньше энергии кванта падающего излучения. Таким образом, существует длинноволновая граница поглощения полупроводника , которая для германия составляет 1,6 мкм, для кремния – 1,1 мкм. Ширпина запрещенной зоны определяет темновые токи фотодиода (токи термически возбужденных из валентной зоны в зону проводимости электронов). Узкая запрещенная зона германия определяет больший в сравнении с кремниевыми фотодиодами темновой ток германиевого фотодиода.

1.2. Ознакомиться с описанием лабораторной работы.

1.3. Произвести измерение вольт-амперной характеристики неосвещенного и освещенного кремниевого фотодиода при прямом и обратном смещении.

Для этого:

- 1. Включить вольтметры 4 и 5, источник питания фотодиода 1, предварительно убедившись, что регуляторы напряжения источника находятся в крайнем левом положении.
- 2. Установить переключатель 3 в положение «кремниевый фотодиод».
- 3. Установить переключатель 2 в положение «прямое смещение».

Необходимо учитывать, что прямой ток фотодиода не должен превышать 50 мА, что соответствует напряжению 10В на сопротивлении R. Величина тока в цепи определяется по результатам измерений напряжения на сопротивлении R=200 Ом вольтметром 5.

ВНИМАНИЕ! При измерении напряжения вольтметром 5 не следует допускать перегрузки прибора, для этого нужно своевременно переключить пределы измерений.

- 4. Произвести измерение вольт-амперной характеристики (ВАХ) неосвещенного кремниевого фотодиода при прямом смещении.
- 5. Установить переключатель 2 в положение «обратное смещение»
- 6. Снять ВАХ неосвещенного кремниевого фотодиода при обратном смещении.

ВНИМАНИЕ! Максимальное обратное смещение на фотодиоде не должно превышать - 10 В.

- 7. Включить блок питания 7 источника излучения 6 и установить ручку регулировки мощности излучения блока питания в среднее положение (отмеченное риской).
- 8. Установить осветитель таким образом, чтобы приемное окно фотоприемника находилось в центре светового пятна.
- 9. Произвести измерения согласно пп.3-6.
- 10. Установить ручкой регулировки мощности максимальную мощность излучения.
- 11. Измерения повторить.
- 1.4. Произвести измерение ВАХ неосвещенного и освещенного германиевого фотодиода.

Для этого:

- установить переключатель 3 в положение «германиевый фотодиод»;
- произвести измерения согласно пп.3-11 раздела 4.3.
	- 1.5. По полученным зависимостям определить: темновой ток фотодиодов, фототок, Iф при различных уровнях освещения.

### Содержание отчета.

Отчет по лабораторной работе должен содержать:

- 1. Схему лабораторной установки.
- 2. Результаты измерения в виде графиков.
- 3. Величины фототоков и темновых токов для обоих фотодиодов.
- 4. Выводы по лабораторной работе и анализ полученных данных.

# Контрольные вопросы.

- 1. Какова структура полупроводникового фотодиода?
- 2. Чем определяется фототок диода?
- 3. Что такое длинноволновая граница поглощения полупроводника?
- 4. Чем определяется темновой ток фотодиода?

# **Дисциплина «Оптические системы передачи» Лабораторная работа №3. ИССЛЕДОВАНИЕ ПОЛОСЫ ПРОПУСКАНИЯ ФОТОПРИЕМНИКА**

### 1.Цель работы

Целью работы является исследование полосы пропускания фотодиода, работающего в фотогальваническом режиме, в зависимости от сопротивления нагрузки фотодиода.

### 2. Задание на лабораторную работу.

Перед выполнением работы должны быть изучены вольт-амперные характеристики фотодиода (зависимость тока через фотодиод от поданного на него напряжения), основные схемы включения фотодиода и их особенности, эквивалентная схема фотодиода [2, с.272- 277; 3, с.72-93]. Перед включением аппаратуры необходимо изучить описания лабораторной работы, ознакомиться с расположением и назначением ручек регулировки на измерительной аппаратуре, изучить порядок выполнения работы. Включение аппаратуры под напряжение производится только с разрешения преподавателя. В процессе лабораторной работы проводится снятие амплитудно-частотной характеристики фотодиода при различных значениях сопротивления нагрузки, определение верхней граничной частоты полосы пропускания, определение собственной емкости фотодиода и определение эквивалентного сопротивления фотодиода.

3. Описание лабораторной установки для измерения полосы пропускания фотоприемника.

Функциональная схема лабораторной установки приведена на рис.3.

В качестве источника излучения в работе используется полупроводниковый светоизлучающий диод 3 типа ИЛПН-302. Питание светодиода осуществляется от источника постоянного напряжения 2 типа Б5-29. Ток накачки светодиода модулируется по амплитуде с помощью генератора звуковой частоты 1 типа ГЗ-111. В результате светодиод излучает свет, модулированный по интенсивности синусоидальным сигналом звукового генератора (рис.4).

Свет, излучаемый светодиодом 3, поступает на приемную площадку фотодиода 4 типа ФД-7Г. Параллельно фотодиоду включено сопротивление нагрузки 5, сигнал с которого поступает на осциллограф 6. Осциллограф служит для наблюдения сигнала и измерения его амплитуды. Измерение амплитуды производится с помощью шкалы, нанесенной на экране осциллографа. Величина сопротивления нагрузки устанавливается с помощью переключателя на блоке нагрузок 5 нажатием соответствующей клавиши переключателя. –

4. Методические указания к выполнению работы.

Ознакомившись с описанием работы, получить разрешение преподавателя на выполнение работы и только после этого включить приборы.

Примечание: генератор звуковой частоты ГЗ-111 не имеет тумблера «Сеть» и включается в сеть вилкой сетевого шнура питания.

Запрещается производить какие-либо переключения на источнике постоянного напряжения 2.

После включения источника постоянного напряжения 2 и генератора звуковой частоты 1 на экране осциллографа должен наблюдаться выходной сигнал фотоприемника в виде синусоиды. С помощью переключателей развертки и чувствительности осциллографа необходимо установить размер синусоиды, удобный для измерения (около 2-3 клеток по шкале на экране).

Подключить к фотодиоду сопротивление нагрузки величиной 200 Ом, нажав соответствующую клавишу переключателя на блоке нагрузок 5. Снять амплитудночастотную характеристику фотоприемника в области верхних частот. Для этого установить на генераторе звуковой частоты частоту 50 кГц и измерить амплитуду сигнала на экране осциллографа. Далее, увеличивая частоту последовательно на 10 кГц, повторить измерения амплитуды сигнала до частоты 200 кГц. Построить зависимость Um мгн / Umax =*f*(*f*сигн).

Определить верхнюю граничную частоту полосы пропускания фотоприемника *f*вч по уровню 0,707 от максимального значения амплитуды сигнала на амплитудно-частотной характеристике. Установить величину сопротивления нагрузки 300 Ом, нажатием соответствующей клавиши переключателя на блоке нагрузок. Повторить измерения АЧХ в интервале частот 50 –200 кГц с шагом 10 кГц. Определить *f*вч для Rн=390 Ом. Установить величину сопротивления нагрузки 1Мом. Повторить измерения АЧХ в интервале частот 50 –200 кГц с шагом 2 кГц. Определить *f*вч для Rн=1 МОм.

Определить значение эквивалентного сопротивления фотодиода по формуле

$$
Rd = \frac{f_2 R_{H2} - f_1 R_{H1}}{f_1 - f_2};
$$

где  $R_{H1}$ ,  $R_{H2}$  – два значения сопротивления нагрузки;

 $f_1$ ,  $f_2$  – соответствующие им верхние граничные частоты полосы пропускания фотодиода.

Примечание: вычисление Rd произвести два раза: для  $R_{H1} = 200$  Ом,  $R_{H2} = 300$  Ом и для  $R_{H1}$  = 300 Ом,  $R_{H2}$  = 390 Ом. Объяснить полученные результаты.

Определить собственную емкость диода по формуле

$$
Cd = \frac{1}{2\pi \cdot f\epsilon (R_H + R_d)},
$$

где *fв* – верхняя граничная частота АЧХ;

 Rd – эквивалентное сопротивление нагрузки фотодиода (см. эквивалентную схему фотодиода – рис.5).

#### Содержание отчета

Отчет по лабораторной работе должен содержать:

- 1. Блок-схему лабораторной установки.
- 2. Эквивалентную схему фотодиода.
- 3. Графики АЧХ для R<sub>H</sub> = 200 Ом, 300 Ом, 390 Ом, 1МОм.
- 4. График зависимости  $f \theta y = f(R_H)$ .
- 5. Расчетные значения Rd и Cd.

Контрольные вопросы

- 1. Какие схемы включения фотодиода используются?
- 2. Вольт-амперные характеристики фотодиода.
- 3. Чем определяется амплитуда сигнала ФД в фотодиодном режиме?
- 4. То же в фотогальваническом.

# **Дисциплина «Оптические системы передачи» Лабораторная работа №4. ИССЛЕДОВАНИЕ ВАТТ-АМПЕРНЫХ ХАРАКТЕРИСТИК СИД И ЛАЗЕРНОГО ДИОДА.**

# 1.Цель работы

Целью работы является знакомство с принципом действия светоизлучающего диода (СИД) и лазерного диода, исследование из ватт-амперных характеристик (зависимости мощности излучения от тока).

# Задание на лабораторную работу.

Перед выполнением работы должны быть изучены основные физические принципы действия СИД и лазерных диодов и их характеристики [1, с.125-129; 2, с.277-285].

Перед включением аппаратуры необходимо изучить описание лабораторной установки. Включение аппаратуры под напряжение производится с разрешения преподавателя.

В процессе выполнения работы производится:

- снятие ватт-амперных характеристик СИД и лазерного диода;
- определение порогового тока лазерного диода.

Описание лабораторной установки для исследования ватт-амперных характеристик СИД и лазерного диода.

Схема лабораторной установки изображена на рис.6.

Напряжение от источника питания 1 через балластное сопротивление подается на СИД 2 или лазерный диод (ЛД) 3. Тумблером 4 осуществляется выбор исследуемого диода. Прямой ток через исследуемый диод измеряется миллиамперметром 5.

Интенсивность излучения СИД и ЛД измеряется с помощью фотодиода 6, работающего в фотогальваническом режиме. Сигнал с фотодиода измеряется милливольтметром 7. Фотодиод 6 укреплен на подвижном столике. В положении 1 измеряется интенсивность излучения СИД, а в положении II – ЛД.

Методические указания к выполнению работы

4.1. Изучить теоретические сведения по данной работе, изложенные в [1, с.125-129; 2, с.277-285].

В лабораторной работе исследуется инжекционный поверхностный светоизлучающий диод ИК диапазона, и инжекционный лазерный диод ИК диапазона.

Следует помнить, что отличие физике процессов в СИД и ЛД приводит к различию ватт-амперных характеристик. В СИД мощность спонтанного излучения линейно растет с ростом тока через диод до тех пор, пока из-за нагрева активной области процессы безызлучательной рекомбинации не начинают играть существенную роль и приводить к

снижению внутреннего квантового выхода. В лазерных диодах при значениях тока I ниже порогового Iп также , как и в СИД, происходит спонтанное излучение. При токах больше порогового I > Iп диод переходит в режим генерации, интенсивность излучения быстро растет.

4.2. Ознакомиться с описанием лабораторной установки.

- 4.3. Произвести измерение характеристик СИД и ЛД.
	- 4.3.1. Для этого, установив ручками переключения нулевое напряжение, включить источник питания 1 и милливольтметр 7.
	- 4.3.2. Установить переключатель 4 в положение СИД, а фотодиод в положение 1. Изменяя прямой ток через СИД, снять его ватт-амперную характеристику. Предельный ток через СИД не должен превышать значения, указанного преподавателем ( 120 мА ). По окончании измерений установить на источнике нулевое напряжение.
	- 4.3.3. Установив переключатель 4 в положение ЛД, а фотодиод в положение II, снять ватт-амперную характеристику ЛД. Предельный ток через ЛД не должен превышать значения, указанного преподавателем( 240 мА).
- 4.4. Построить ватт-амперные характеристики СИД и ЛД и определить пороговое значение тока для ЛД.

#### Содержание отчета

Отчет должен содержать:

- 1. Схему лабораторной установки.
- 2. Графики ватт-амперных характеристик СИД и ЛД.
- 3. Значение порогового тока для ЛД.
- 4. Выводы по лабораторной работе и анализ полученных данных.

### Контрольные вопросы.

- 1. В чем отличие СИД от ЛД?
- 2. Каковы основные преимущества и недостатки СИД и ЛД?
- 3. Почему в качестве параметра электрического режима СИД и ЛД выбран ток, а не напряжение?
- 4. Чем определяется величина параметра порогового тока в ЛД?

# **Дисциплина «Оптические системы передачи»**

# **Лабораторная работа №5. Исследование конструкции полупроводниковых источников излучения для ВОЛС.**

# 1.**Цель работы.**

Исследовать конструктивные особенности различных типов полупроводниковых излучателей, применяемых в волоконно-оптических линиях передачи.

# 2.**Задание на лабораторную работу.**

Перед выполнением работы должны быть изучены основные типы полупроводниковых излучателей, их конструкции, методы ввода излучения в оптическое волокно и способы повышения эффективности ввода излучения в волокно.

# 3.**Методические указания к выполнению работы.**

В работе исследуются конструкции двух основных типов полупроводниковых излучателей для волоконно-оптических линий связи – полупроводникового

светоизлучающего диода (СИД) ИЛПН-110 и полупроводникового лазерного диода (ЛД) ИЛПН-109.

1.Исследовать с помощью бинокулярного микроскопа конструкцию СИД ИЛПН-110. Обратить особое внимание на конструктивное выполнение узла ввода излучения из полупроводникового кристалла в отрезок оптического волокна. Зарисовать основные элементы конструкции излучателя – кристалл полупроводниковой гетероструктуры с токоподводящим проводом , волоконный световод и узел его крепления , коническую оттяжку и согласующую линзу на конце волоконного световода .

Используя измерительную шкалу окуляр-микрометра, расположенную в правом окуляре микроскопа, измерить характерные размеры конструкции излучателя: размеры полупроводникового кристалла в обоих измерениях a и b (см. рис.1), диаметр наружной оболочки волокна в его исходной ( не оттянутой) части D, диаметр волокна в его наиболее узкой оттянутой части d, радиус кривизны линзы на оттянутом конце волокна r, длину оттянутой части волоконного согласующего устройства L , размеры кристалла контрольного фотодиода .

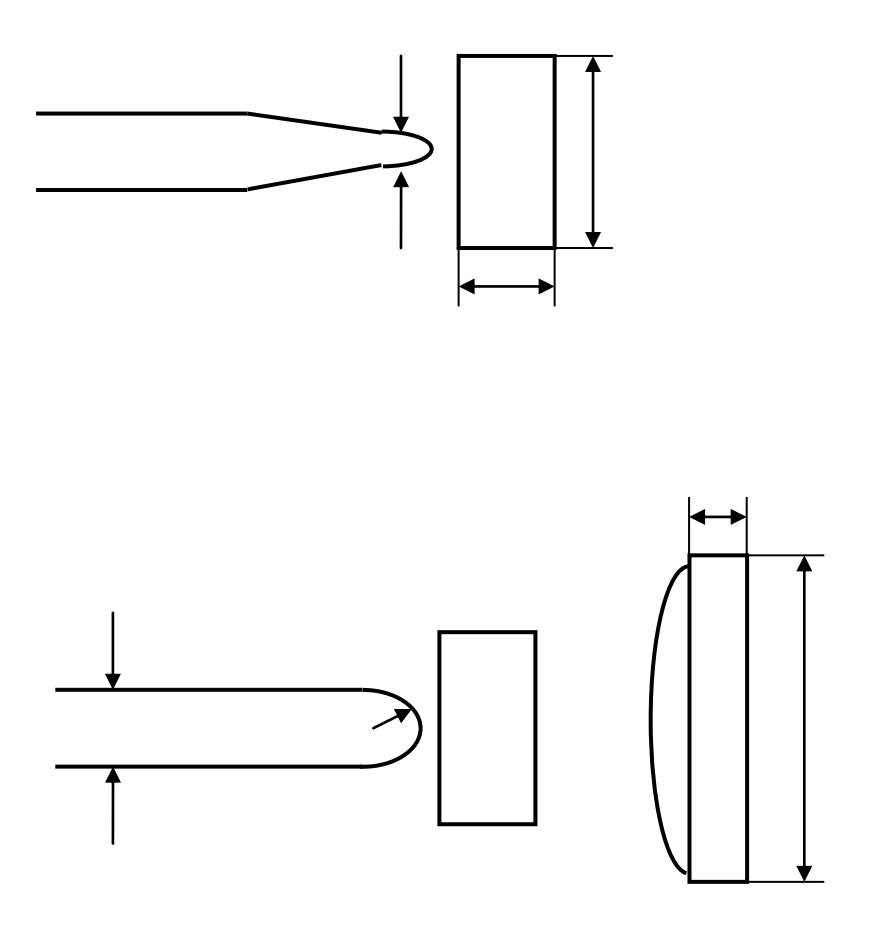

Рис.1.

2.Исследовать конструкцию ЛД ИЛПН-109. Обратить особое внимание на отличие от конструкции и схемы СИД. Зарисовать конструкцию ЛД. Измерить радиус согласующей линзы на конце волокна, размеры кристалла полупроводникового излучателя и размеры кристалла контрольного фотодиода с и d.

3.Рассчитать эффективность ввода излучения из полупроводникового кристалла в оптическое волокно для следующих четырех случаев:

а) Непосредственный ввод в плоский торец, излучатель в светодиодном режиме (Ламбертовский закон излучения с плоскости).

b) Непосредственный ввод в плоский торец, излучатель в лазерном режиме (расходимость излучения дифракционная).

с) Ввод в волокно через согласующее устройство с конической оттяжкой и линзой (конструкция ИЛПН-110) , режим светодиодный.

d) Ввод в волокно через согласующее устройство в виде полусферической линзы на торце волокна (конструкция ИЛПН-109), режим лазерный.

При расчете принять следующие исходные данные:

Волокно стандартное, наружный диаметр оболочки 125 мкм, диаметр сердцевины 50 мкм, показатель преломления сердцевины 1,47, числовая апертура волокна 0,17.

Излучатель изготовлен из AlGaAs, показатель преломления 3,4. Размеры излучающей площадки полупроводниковой структуры 10 мкм х 0,5 мкм. Длина волны излучения (средняя) – 0,85 мкм.

4 . Объяснить отличие конструкций СИД и ЛД. Объяснить отличие схем включения СИД и ЛД. Объяснить, почему для согласования СИД с волокном используется конический переход, а для согласования ЛД с волокном – только полусферическая линза. Объяснить, почему в схему излучателя ЛД включен контрольный фотодиод, а в схему СИД не включен.

При расчете эффективности ввода излучения из лазерного излучателя в волоконный световод следует использовать известные формулы для расчета дифракционной расходимости излучения гауссова пучка с эффективной шириной каустики , равной размеру излучающей площадки лазерного диода в соответствующей плоскости :

$$
\theta = 0, 64 \lambda / d \text{ (pag)}
$$

Для расчета эффективной числовой апертуры NA <sub>эфф</sub> волоконного световода с согласующей линзой на конце можно воспользоваться формулой :

$$
NA_{\theta\phi} = NA + (n-1)a/R ,
$$

где NA – числовая апертура волоконного световода без линзы , n – показатель преломления материала сердцевины волокна , a – радиус сердцевины волокна , R – радиус сферической поверхности линзы .

### **Содержание отчета.**

Отчет по лабораторной работе должен содержать:

1.Эскизные рисунки конструкции СИД и ЛД с измеренными размерами характерных элементов конструкции.

2.Расчет эффективности согласования излучателей с волокном для указанных четырех характерных случаев.

3.Выводы по лабораторной работе.

# **Дисциплина «Оптические системы передачи» Лабораторная работа №6. Исследование диаграммы направленности полупроводниковых источников излучения.**

### **1.Цель работы.**

Целью работы является изучение принципа действия и конструкции светоизлучающего диода (СИД) и лазерного диода (ЛД), исследование диаграмм направленности СИД и ЛД.

### **2.Задание на лабораторную работу.**

Перед выполнением работы должны быть изучены принцип действия, конструкция и основные характеристики полупроводниковых источников излучения [1,с.125-127, 2,с.184- 200].

В процессе выполнения работы производится:

-измерение диаграммы направленности СИД и ЛД;

-определение полуширины и сравнение диаграмм направленности излучения СИД различных конструкций и ЛД.

### **3.Описание лабораторной установки.**

Схема лабораторной установки изображена на рис.1. Исследуемые СИД (1) и (2) и ЛД (3) укреплены в патроне (4) на микропозиционере (МП) (5). С помощью тумблера (6) осуществляется подача постоянного напряжения с блока питания (7) на исследуемый источник излучения (ИИ). Установка исследуемого ИИ в центр лимба (8) производится микропозиционером (5). Точное положение ИИ в центре окружности (8) соответствует совмещению указателей (9) на подвижной и неподвижной частях МП (5). При исследовании диаграммы направленности ЛД (3) в двух плоскостях патрон (4) необходимо повернуть на 90<sup>о</sup>вокруг своей оси.

Интенсивность излучения источника измеряется с помощью фотодиода (10), работающего в фотогальваническом режиме. Сигнал с фотодиода измеряется микроамперметром (12). Фотодиод может перемещаться по окружности с центром в точке размещения ИИ. Угол поворота отсчитывается по лимбу (8).

# **4.Методические указания к выполнению работы.**

4.1.В лабораторной работе исследуются инжекционные поверхностные

GаАs диоды ИК – диапазона и лазер на двойной гетероструктуре GаАlАs.

Следует помнить, что у диодов распределение спонтанного излучения из активной области носит изотропный характер. Поэтому распределение внешнего излучения после того, как оно преобразуется под действием рефракции при переходе из среды с большим

показателем преломления в среду с малым показателем преломления, на передней поверхности будет приближенно ламбертовским, т.е.

## $I = I_0 \cos \theta$ ,

Угол отсчитывается от нормали к излучающей поверхности. Диаграмма направленности такого СИД показана на рис.2 (кривая 1).

Увеличения направленности излучения добиваются посредством встроенных в корпус СИД линз. Пример диаграммы направленности излучения такого СИД показана на рис.2 (кривая 2). Степень направленности излучения определяется по ширине диаграммы направленности на заднем уровне интенсивности относительно максимального (например, на уровне I =  $0.51<sub>o</sub>$ .

В лазере с двойной гетероструктурой профилем усиления или профилем показателя преломления формируется полосковый световод в активном слое. Обычно толщина активного слоя  $d_x \le 1$  мкм, а ширина усиливающего слоя (полоскового волновода)  $d_y \approx 5 \div 10$ мкм. В полупроводниковом лазере зеркалами резонатора служат плоские торцы кристалла и расходимость излучения определяется дифракционными эффектами. Так как  $= d_x \neq d_y$ , то и диаграмма направленности излучения такого источника асимметрична (рис.2, кривые 3 и 4).

4.2.Ознакомиться с описанием лабораторной установки.

4.3.Измерить диаграммы направленности полупроводниковых источников излучения. Для этого, с разрешения преподавателя, включить вольтметр (10) и нажать клавишу I = (род работ) и клавишу АВП (пределы).

Переключить тумблер (6) в положение «0». Ручку (11) плавной регулировки выходного напряжения на лицевой панели блока питания (7) повернуть влево до упора. Включить блок питания (7).

Измерить диаграмму направленности СИД –1. Для этого переключить тумблер (6) в положение «1». Ручку (11) блока питания (7) повернуть вправо до упора. Микропозиционером (5) установить СИД в центре лимба. Переместить фотодиод (10) в одно из крайних положений. Перемещая фотодиод по окружности измерить диаграмму направленности светодиода. Шаг измерения 10°. Для определения углового положения фотодиода следует использовать риску под блендой фотоприемника. После окончания измерений повернуть ручку (11) блока питания влево до упора.

Тумблер (6) переключить в положение «2». Ручку (11) блока питания повернуть вправо до упора. Переместить СИД – 2 в центр лимба и измерить его диаграмму направленности с шагом 5°. По окончании измерений ручку (11) блока питания повернуть влево до упора.

Повторить измерения для лазерного диода (источник излучения 3).Диаграмма направленности ЛД измеряется в двух плоскостях. Шаг измерения 5°. По окончании измерений повернуть ручку (11) блока питания влево до упора и перевести тумблер (6) в положение «0».

4.4.По результатам измерения углового распределения интенсивности излучения построить нормированные  $(1/1<sub>o</sub>= f(\theta))$  диаграммы направленности исследуемых полупроводниковых источников излучения и определить их полуширину по уровню 0,5.

## **Содержание отчета.**

Отчет по лабораторной работе должен содержать:

1.Схему лабораторной установки.

2.Таблицу результатов измерений.

3.Построенные диаграмму направленности излучения.

4.Выводы по лабораторной работе и анализ полученных результатов.

### **Контрольные вопросы.**

1.Какое физическое явление является основой работы полупроводниковых источников излучения?

2.Какое пространственное распределение имеет спонтанное излучение из активной области?

3.Какими факторами определяется диаграмма направленности излучения полупроводникового лазера?

4.Какими путями можно увеличить эффективность ввода излучения светодиода в волоконный световод?

### **Литература.**

1.Штернов А.А.- Физические основы конструирования, технология РЭА и микроэлектроники. – М., Радио и связь, 1981.

2.Волоконная оптика и приборостроение. – Под ред. Бутусова М.М., Л., Машиностроение, 1987.

## **Дисциплина «Оптические системы передачи»**

# **Лабораторная работа №7. Исследование спектров излучения полупроводниковых излучателей.**

#### **1.Цель работы.**

Исследовать зависимость ширины спектра излучения полупроводникового лазерного диода (ЛД) и полупроводникового светоизлучающего диода (СИД) от тока накачки излучателя.

### **2.Задание на лабораторную работу.**

Перед выполнением работы должны быть теоретически изучены основные характеристики СИД и ЛД; ватт - амперные характеристики, спектральные характеристики, а также метод измерения спектров излучения с помощью решетчатого дифракционного спектрометра.

### **3.Описание лабораторной установки.**

Схема лабораторной установки изображена на рис.1.В работе исследуются спектры излучения ЛД типа ИЛПН-109 (1) и СИД типа ИЛПН-110 (2). Питание обоих излучателей осуществляется постоянным током от источника питания (4). Контроль тока накачки излучателя осуществляется универсальным вольтметром В7-27 (3), работающим в режиме измерения постоянного тока. Переключение излучателей осуществляется тумблером на передней панели блока питания.

**ВНИМАНИЕ! Перед переключением излучателей убавить ток обоих излучателей до минимума (ручки регулировки тока влево до упора) и выключить тумблер «СЕТЬ».**

Ток накачки излучателей регулируется в пределах 50 – 100мА с помощью переменных резонаторов. Ручки регулировки тока накачки выведены на боковые стороны блока источника питания. Волоконные согласующие элементы обоих излучателей с помощью оптических разъемов состыкованы с входными разъемами оптического сплавного объединителя (5). К выходному разъема объединителя пристыкован отрезок оптического кабеля, при этом излучающая поверхность выходного разъема кабеля играет роль входной цепи спектрографа. Излучение с торца разъема, расходящееся под углом, определяемым числовой апертурой волоконного кабеля. Коллимируется в параллельный пучок линзой коллиматора (6). Параллельный пучок излучения направляется на плоскую отражающую дифракционную решетку (7) с числом штрихов 600 на 1мм. Дифрагированное излучение отклоняется решеткой. Угол дифракции  $\theta_m$  определяется длиной волны излучения  $\lambda$ , периодом решетки d и может быть рассчитан по формуле:

$$
\theta_{\rm m} = \arcsin \left( \text{m} \frac{\lambda}{d} \right) \tag{1}
$$

где m -номер порядка дифракции ( в данном случае m = +1).

Таким образом. Излучение с различной длиной волны дифрагирует под различными углами. Дифрагированное излучение падает на камерный объектив спектрометра (8) и фокусируется в фокальной плоскости этого объектива. Так как излучение с разными длинами волн падает на объектив под различными углами, пучки излучения с различными фокусируются в различные точки фокальной плоскости. При этом соотношение между интервалом  $\Delta \lambda$  и смещением  $\Delta$  X в фокальной плоскости определяется по формуле

$$
\Delta \lambda = d \cos \theta \frac{\Delta X}{F},
$$

где F -фокусное расстояние камерного объектива (равно 120мм).

В фокальной плоскости камерного объектива расположена приемная мишень видикона телевизионной камеры (9). Изображение спектра, спроектированное объективом на мишень видикона, воспроизводится на экране монитора (10). Распределение яркости в горизонтальной строке изображения анализируется с помощью осциллографа (11) с выбором строки. При этом форма осциллограммы, наблюдаемой на экране осциллографа, соответствует спектральному распределению мощности излучения. Измерив по осциллографу ширину кривой спектрального распределения на уровне) 0,5 от максимального значения (в микросекундах), с помощью формул (1) и (2) можно рассчитать ширину спектра излучателя (в нанометрах). Для этого необходимо учесть, что вся длина прямого хода развертки (50мкс), т.е. вся длина экрана осциллографа соответствует 6мм на плоскости мишени видикона.

При этом в формулу (2) необходимо подставить величину X, соответствующую реальной ширине спектра в плоскости мишени видикона в мм.

Для контроля оптической мощности, излучаемой ЛД ИЛПН-109, используется встроенный фотодиод, расположенный внутри корпуса излучателя. Ток этого фотодиода, пропорциональный мощности излучения лазера, измеряется с помощью микроамперметра  $(12)$ .

## **4. Методические указания к выполнению работы.**

4.1.Изучить теоретические сведения по данной работе. В работе производится: исследование зависимости ширины спектра излучения полупроводниковых излучателей ИЛПН-109 (ЛД) и ИЛПН-110 (СИД) от тока накачки излучателя.

4.2.Включит осциллограф (11), блоки питания монитора (10) и телевизионной камеры (9), вольтметр В7-27 (3).

УБЕДИТЬСЯ, что регулировки тока обоих излучателей выведены в крайнее левое положение (ручки регулировки находятся на левой боковой поверхности блока питания излучателей). Включить режим питания светоизлучающего диода. Для этого перевести переключатель «Лазер – Диод» на лицевой панели блока питания излучателей в положение «ДИОД».

Включить тумблер «СЕТЬ» на лицевой панели блока питания излучателей. При этом должен включиться индикатор на передней панели блока питания излучателей, и измеритель тока излучателя. В7-27 будет показывать величину тока, протекающего через СИД (около 60мА). При этом на экране монитора будет наблюдаться спектр излучения светодиода в виде узкой горизонтальной светящейся полосы.

Совместить подсвеченную строку на экране монитора с серединой светящейся полосы спектра, используя ручку «ВЫБОР СТРОКИ» на передней панели осциллографа. При этом на экране осциллографа будет наблюдаться осциллограмма, соответствующая спектральному распределению мощности в плоскости мишени видикона. Ручкой точного выбора строки добиться максимальной амплитуды спектральной кривой.

Измерить ширину спектральной кривой по уровню 0,5 от максимального значения. Плавно изменяя ток накачки светоизлучающего диода от 60 до 90 мА, снять зависимость ширины спектральной кривой  $\Delta\lambda$  от тока накачки диода  $I_n$ .

Отметить положение максимума спектральной кривой СИД на экране осциллографа.

Уменьшить ток накачки диода до минимума (ручка тока накачки влево до упора).

Выключить блок питания излучателей.

4.3.Убедиться, что ручка тока накачки лазера выведена на минимум (влево до упора).

Включить режим питания лазера (перевести переключатель «ЛАЗЕР –ДИОД» в положение «ЛАЗЕР»).

Включить блок питания излучателя тумблером «СЕТЬ». При этом измеритель тока накачки излучателя должен показать величину минимального тока лазера (около 50мА).

Наблюдая спектр лазера на экране монитора, выбрать строку. Дающую максимальную амплитуду спектральной кривой на экране осциллографа. Изменяя ток накачки лазера от 50 до 100мА, снять зависимость ширины спектральной кривой от тока накачки лазера.

Уменьшить ток накачки лазера до минимального (ручка регулировки тока накачки лазера влево до упора).

4.4.Измерить ватт – амперную характеристику полупроводникового лазера. Для этого, изменяя ток накачки от 50 до 100мА, измерять фототок встроенного контрольного фотодиода с помощью микроамперметра (12).

4.5.Отметить положение максимума спектральной кривой лазера на экране осциллографа. Измерить расстояние между максимумами спектров СИД и ЛД. Используя формулы (1) и (2), вычислить значение длины волны в максимуме спектра ЛД, считая, что длина волны в максимуме спектра СИД  $\,\lambda_{\,\rm max}$  = 650нм.

4.6.Уменьшить ток накачки излучателя лазера до минимума. Выключить блок накачки излучателей.

### **Содержание отчета.**

Отчет по лабораторной работе должен содержать:

1.Схему лабораторной установки

2.Результаты измерений в виде таблицы.

3. Графики зависимостей  $\Delta \lambda = f(I_n)$  для СИЛ и ЛЛ.

4.График ватт – амперной характеристики ЛД.

5.Рссчетное значение длины волны в максимуме спектра ЛД.

6.Выводы по работе и анализ полученных результатов

# **Дисциплина «Оптические системы передачи» Лабораторная работа №8. Исследование диодного оптрона.**

### **1.Цель работы.**

Целью работы является исследование диодного оптрона и измерение его вольт амперных характеристик.

**2.Задание на лабораторную работу.**

Перед выполнением работы должны быть изучены основные принципы работы диодного оптрона [1, с.285-291; 2, с.117-120].

Перед включением аппаратуры необходимо изучить описание лабораторной установки. **Включение приборов производится с разрешения преподавателя.**

В процессе выполнения лабораторной работы производится:

- исследование входной вольт - амперной характеристики диодного оптрона  $I_{BX} = f(U)$  $_{\rm BX}$ );

- исследование выходной вольт – амперной характеристики диодного оптрона  $I_{\text{BUX}} = f$  $(U<sub>BLIX</sub> )$  при I  $_{BX}$  = const;

-исследование передаточной характеристики диодного оптрона  $I_{BMI} = f (I_{BX})$ -расчет коэффициента передачи по току  $K_1$ .

### **3.Описание лабораторной установки.**

Схема лабораторной установки изображена на рис.1. Основными частями схемы являются: исследуемый диодный оптрон; система коммутации, с помощью которой задаются различные режимы работы; осциллограф, позволяющий наблюдать вольт амперные характеристики прибора.

Тумблер П1 осуществляет переключение входной (светодиод) и выходной )фотодиод) цепи оптрона. Переключателем П2 осуществляется выбор фиксированного значения постоянного тока через светодиод  $(I = 1, I = 2, I = 3)$ .  $R_2 = 10$  Ом;  $R_4 = 100$  Ом.

Для наблюдения вольт – амперных характеристик используется осциллограф С1 – 65А.

#### **4.Методические указания к выполнению работы.**

4.1.Изучить теоретические сведения по работе, изложенные в [1, с.285-291; 2, с.117- 120].

Особое внимание следует обратить на конструкцию оптрона. Оптрон состоит из светодиода (СД) и фотодиода (ФД), изготовленных по планарно – эпитаксиальной технологии и соединенных светодиодом, осуществляющим связь по свету между излучающей (входной) и приемной (выходной) частями оптрона, причем электрическая связь между излучающей и приемной частями оптрона полностью отсутствует.

Режим работы оптрона без смещения на фотодиоде называется фотогальваническим. В этом режиме электроны и дырки, генерируемые излучением, Разделяются электрическим полем p –n перехода ФД и заряжают p - область положительно, а n - область отрицательно. Таким образом на выходных выводах оптрона появляется фото - ЭДС.

Интенсивность генерации пропорциональна силе света, а следовательно, входному току. Если к ФД приложено обратное смещение более 0,5 В, то электроны и дырки, генерируемые излучением, увеличивают обратный ток ФД. Этот режим работы выходной фотодиодной части оптрона называют фотодиодным. Следует помнить, что передаточная характеристика оптрона  $I_{BbIX} = F(I_{BX})$  в фотодиодном режиме практически линейна в широком диапазоне изменений входного тока, тогда как в фотогальваническом режиме нелинейна, так как фото –ЭДС при увеличении входного тока стремится к насыщению. Фото –ЭДС не может превысить разности потенциалов p – n перехода и составляет обычно  $0.5 - 0.8$  B.

4.2.Ознакомиться с описанием лабораторной установки.

4.3. Снять входную характеристику  $I_{BX} = f (U_{BX})$  диодного оптрона. Для этого: поставить тумблер П1 в положение «светодиод». Положение «1» переключателя П 2 соответствует началу координат (0, 0) для вольт – амперной характеристики, наблюдаемой на экране осциллографа. Затем перевести П 2 в положение « «. На экране осциллографа будет изображена входная вольт – амперная характеристика оптрона. Необходимо переснять ее на кальку.

**ВНИМАНИЕ!** При измерениях по пункту 4.3 переключатель осциллографа " « V/дел" » должен находиться в положении 0,05 V/дел. Масштаб по оси U: 0,5 V/дел. Определить масштаб по оси  $I(MA/\text{R})$  при  $R_2=10$  Ом.

**4.**4.Перевести переключатель П2 в положения 1, 2, 3 (фиксированные значения постоянных токов через СД). Отметить эти точки на входной характеристике. Определить численные значения токов  $I_1$ ,  $I_2$ ,  $I_3$ .

**4.5. Снять выходную характеристику**  $I_{BbX} = f ( U_{BbX} )$  **оптрона. Для этого перевести** переключатель П1 в положение «ФД», тумблер П3 в положение « «.

**ВНИМАНИЕ!** При измерениях по пункту 4.5 переключатель осциллографа « V/дел» должен находиться в положении 0,02 V/дел. Зарисовать выходные характеристики оптрона при нулевом освещении (переключатель П2 в положении «1») и при трех значениях освещенности ФД ( переключатель П2 в положениях 1, 2, 3). Определить масштаб по оси  $I(MA/Дел)$  – см.п.4.3. Масштаб по оси U: 0,5 V/дел., R<sub>4</sub> =100 Ом.

**4.**6. По полученным входным и выходным характеристикам построить передаточную характеристику оптрона  $I_{BMI} = f (I_{BX})$  при  $U_{BMI} = const$ . Определить коэффициент по току. К<sub>1</sub> как тангенс угла наклона передаточной характеристики.

## **Содержание отчета.**

Отчет по лабораторной работе должен содержать:

1.Схему лабораторной установки.

2.Осциллограммы входной и выходной характеристик оптрона.

3.Расчет масштаба по оси I (мА/дел) и численные значения постоянных токов через светодиод: I<sub>1</sub>, I<sub>2</sub>, I<sub>3</sub>,

4.Передаточную характеристику диодного оптрона и расчет коэффициента передачи по току  $K_1$ .

5.Выводы по работе и анализ полученных данных.

### **Контрольные вопросы.**

1.Что такое оптрон и где он находит применение?

2.Конструкция оптрона.

3.Режим работы оптрона.

4. Что такое коэффициент передачи по току  $K_1$ ?

### **Литература.**

1.Новиков В.В., -Теоретические основы микроэлектроники. –М., Высшая школа,1972.

2.Иванов В.И., Аксенов А.И., Юшин А.М. –Полупроводниковые опто –электронные приборы. - М.,Энергоатомиздат,1984.